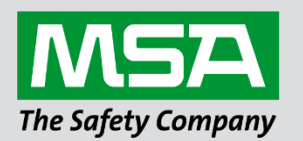

# **Driver Manual FS-8700-68 Notifier CEI-ABI Protocol Driver for EN.54 Exchanges**

#### **APPLICABILITY & EFFECTIVITY**

 Effective for all systems manufactured after June 2023.

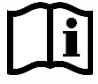

fieldserver

Driver Revision: 1.08 Document Revision: 2.C

 *MSAsafety.com*

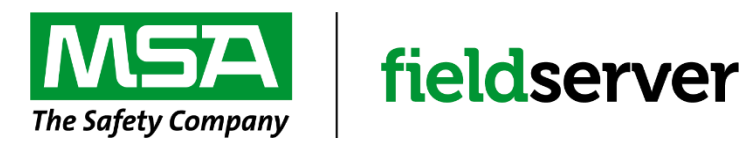

MSA Safety 1000 Cranberry Woods Drive Cranberry Township, PA 16066 USA Website: [www.MSAsafety.com](http://www.msasafety.com/)

U.S. Support Information: +1 408 964-4443 +1 800 727-4377 Email: [smc-support@msasafety.com](mailto:smc-support@msasafety.com)

EMEA Support Information: +31 33 808 0590 Email: [smc-support.emea@msasafety.com](mailto:smc-support.emea@msasafety.com)

# **Contents**

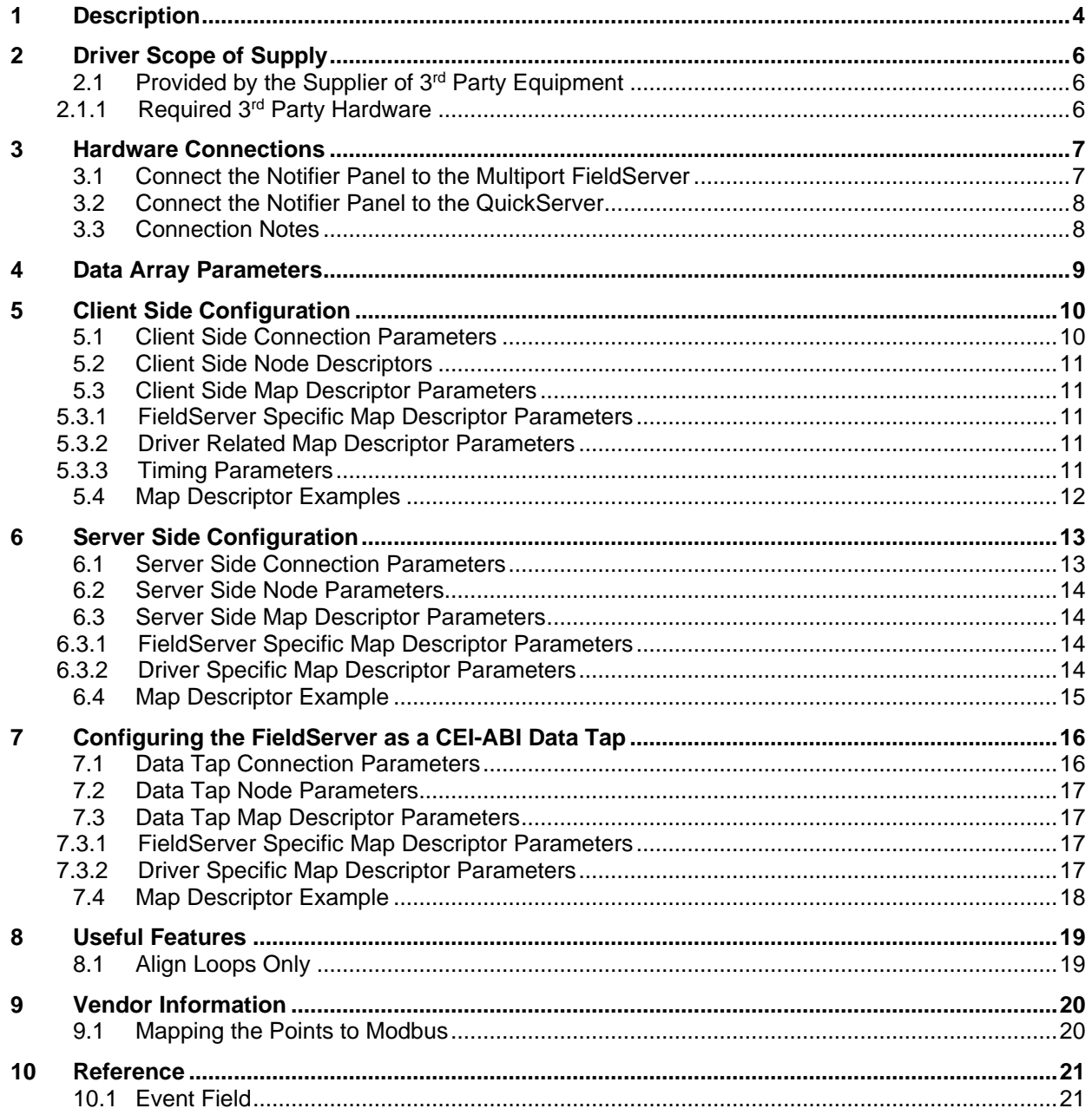

# <span id="page-3-0"></span>**1 Description**

The CEI-ABI driver allows the FieldServer to transfer data to and from EN.54 exchanges over either RS-232 or RS-485 using CEI-ABI driver protocol.

The protocol can work over point to point connections on RS-232 or over a multidrop RS-485 line allowing for multiple exchanges on the same communications line. Every exchange has to be manually set to a unique address. The addresses used on a line must be from 1 to 16 in single bit binary e.g. (1, 2, 4, 8... 16).

The driver enters a configuration and alignment mode after startup. During this mode the following steps are followed:

- Zone alignment data is requested from the exchanges (80 zones)
- Loop alignment data is requested from the exchanges (16 loops)
- A request analogs command (27) is dispatched on each loop on every exchange (16 loops)
- Analog alignment data is requested on each loop from the exchanges (16 loops)

Once the configuration mode is finished, the driver starts to poll the exchanges for event data. Event data are alarms, troubles and system events on the exchanges.

Every exchange essentially contains 16 loops with 99 sensors and 99 modules. The collection of sensors and modules over all 16 loops are called points. There are 198 points on a loop and 16\*198 = 3,168 points on an exchange.

Every point has a **status value** retrieved from the exchange during loop alignment:

 $0 = NORMAL$  $1 = ALARM$  $7...14 = TROUBLE$ 57 = not installed  $61.67 =$  disabled  $70 = ON$  $71 = OFF$ 

Every point has an **analog value** from 0 to 255 also retrieved from the exchange during analog alignment.

Points can be mapped into zones. 32 points can be mapped into a single zone giving a total of  $32*80 =$ 2560 points. A point's status is therefore displayed in the Map Descriptor Data Array assigned for the points as well as in the Data Array for the zone. This mapping is simply a convenient way to group specific points into functional zones representing areas in a building, e.g. the workshop is zone 0, etc.

During the zone alignment stage, the points to zone mappings are retrieved from the exchanges and stored. The Client driver uses this setup information to store point data in the correct zone Map Descriptor Data Arrays. Each zone's label (e.g. 'workshop') is also retrieved and stored for user access during zone alignment. Each zone's state at alignment is also stored. Possible zone states in bit positions are:

 $0 = ZONE OK$ 2 = ZONE ENABLED 4 = ZONE DISABLED 8 = ZONE IN ALARM 16 = ZONE IN TROUBLE Zone setup data can be stored in the Server Map Descriptors to map points to zones. A single zone's setup data consists of 64 bytes defined as follows:

Even bytes  $(0, 2, 4...)$  = device number  $1...99$ Odd bytes  $(1, 3, 5...$  (bits  $8-12$ ) = loop number  $0...15$ 

Each word of zone setup data uniquely defines a point on a specific loop to a zone. Zones go from 0-79.

During the normal polling stage, the driver checks for events from the exchange. Points and zone changes can cause events that will be reported to the driver in response to a normal poll packet. The driver will indicate a zone or point event in the Map Descriptor Data Array by placing the event status value in the array. The device that caused the event and a detail description code of the event will be placed in the correct point or zone device and point or zone event Data Arrays for user access. Refer to the CEI-ABI protocol specification for a detailed list of the device and event codes.

A special event code of value 138 will cause the driver to re-enter the alignment mode. Exchanges report this code whenever a programming change has been made on the exchange (e.g. a zone label changed).

The driver can also be set up in a listen only mode to act as a data tap. In this mode, another device polls the exchanges and the driver stores the response data from the replying exchanges. The setup is done by specifying a node type of "Data Tap" in a client csv file.

The driver also supports a reset function whereby the client can send a reset to Servers. The data tap listens for the Server's "command accepted" message before clearing its own point faults bitmap Data Array. The Client clears its Data Array once the "command accepted" message is sent from the Server.

## **NOTE: The driver is set up for 80 zones and 16 loops. The Data Arrays declared for each type of cei data contains applicable data arranged consecutively according to zone or loop number (from 0 to the last number).**

A special Map Descriptor pointing to a bitmap Data Array of point faults (alarms and troubles) must also be declared in the Client and Data-Tap CSV files. The point faults bitmap Data Array contains a simple 0 or 1 to indicate a point fault or not.  $(1 =$  fault,  $0 =$  normal). Note that only sensor module point faults are stored in this Data Array.

The following table shows the type of points found under each loop and their offsets in the Data Arrays. This table represents one complete exchange or node.

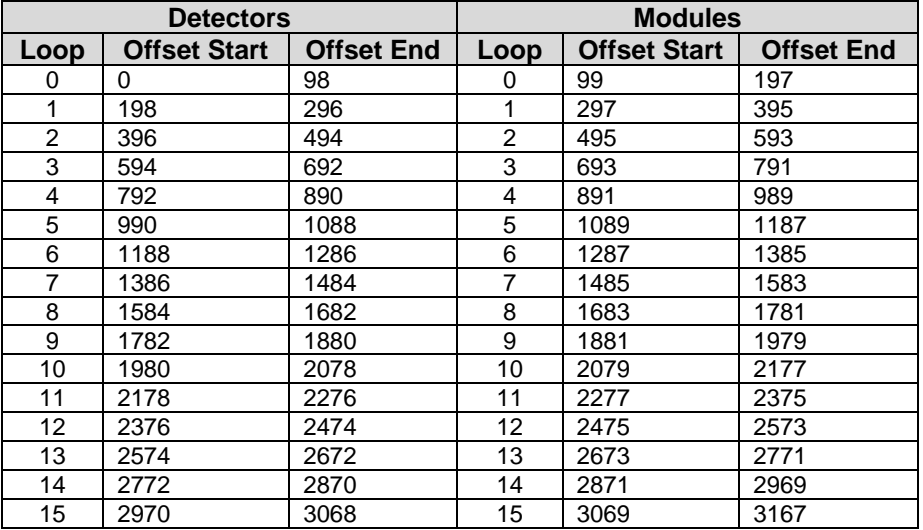

# <span id="page-5-0"></span>**2 Driver Scope of Supply**

# <span id="page-5-1"></span>**2.1 Provided by the Supplier of 3rd Party Equipment**

<span id="page-5-2"></span>2.1.1 Required 3<sup>rd</sup> Party Hardware

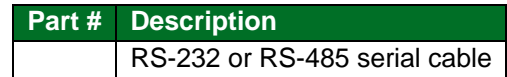

# <span id="page-6-0"></span>**3 Hardware Connections**

The FieldServer is connected to the En.54 exchange as shown in the following sections. Configure the En.54 exchange according to manufacturer's instructions.

<span id="page-6-1"></span>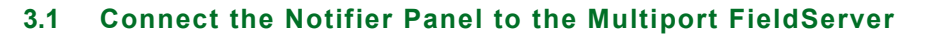

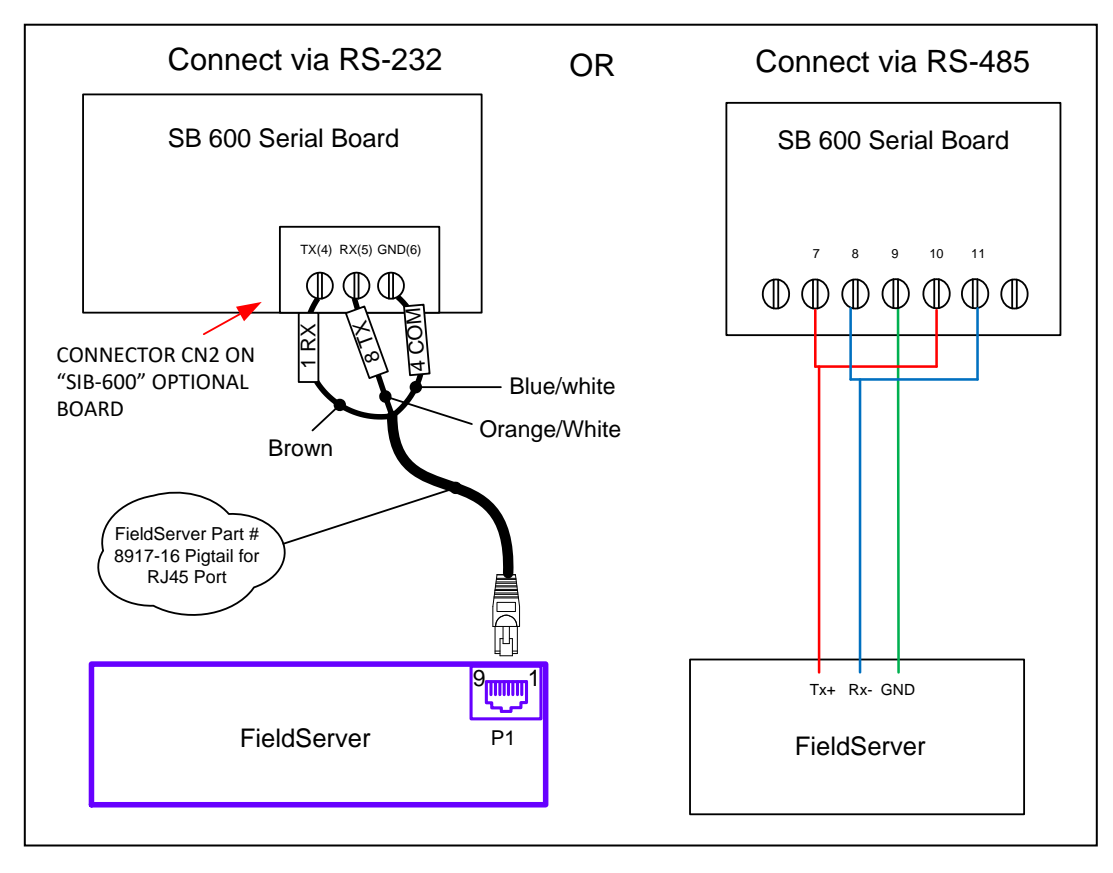

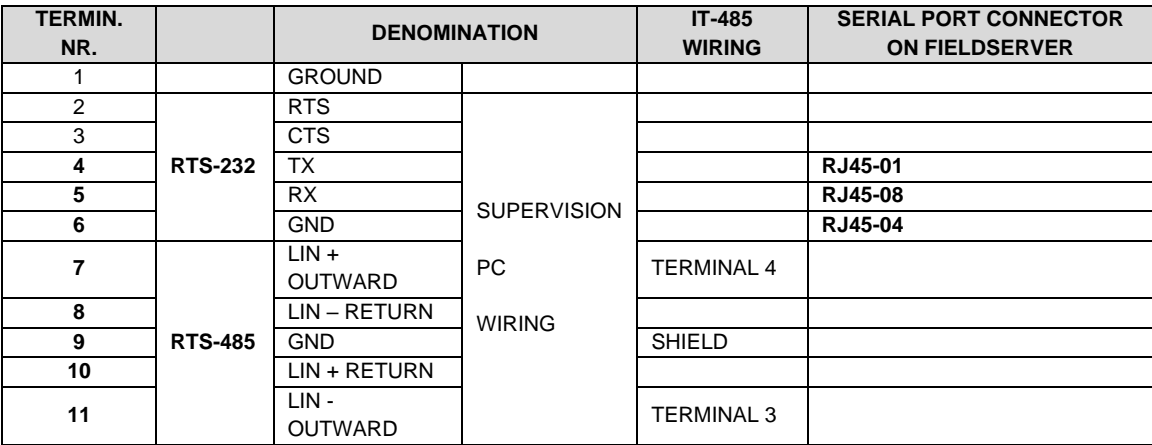

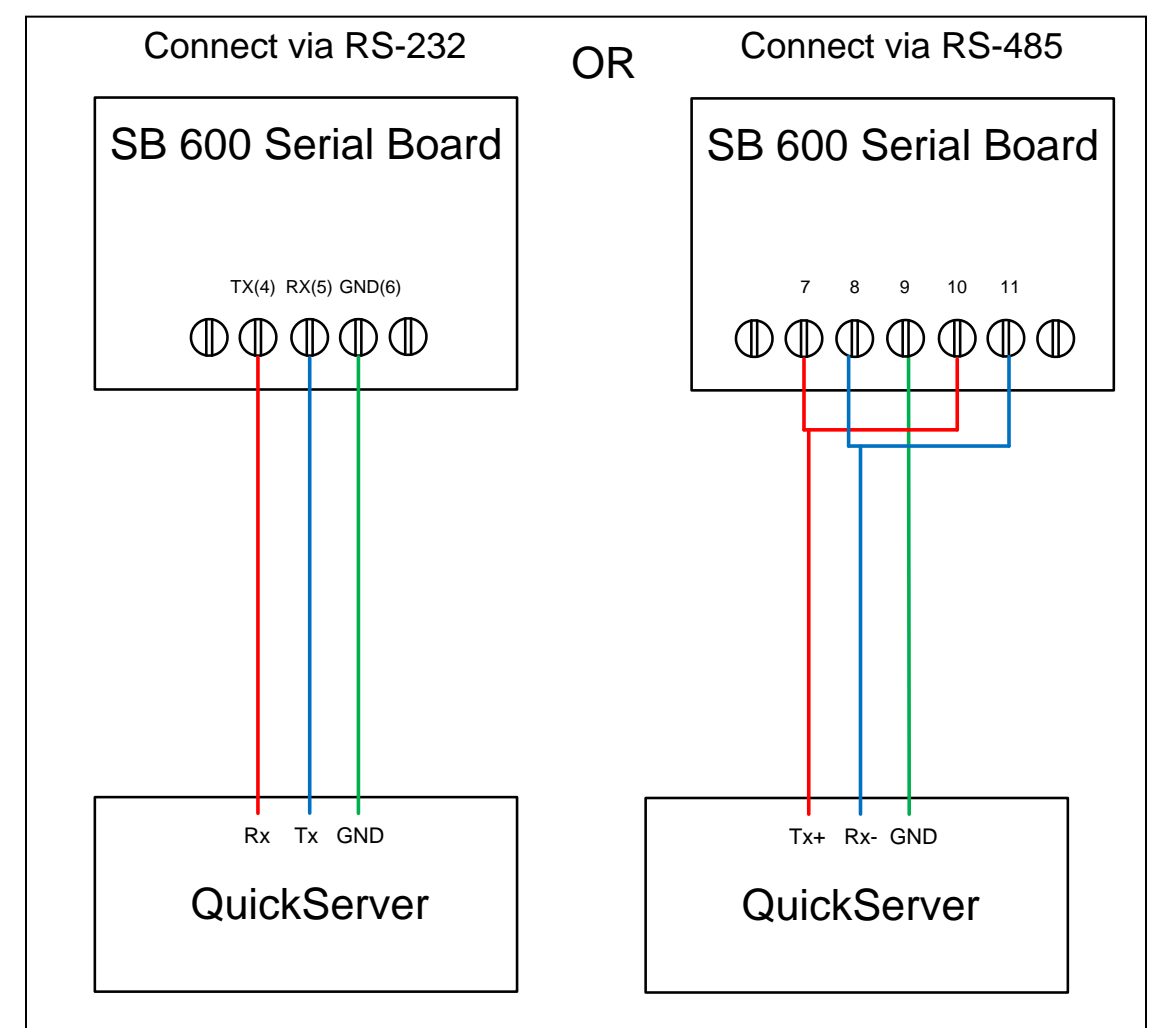

# <span id="page-7-0"></span>**3.2 Connect the Notifier Panel to the QuickServer**

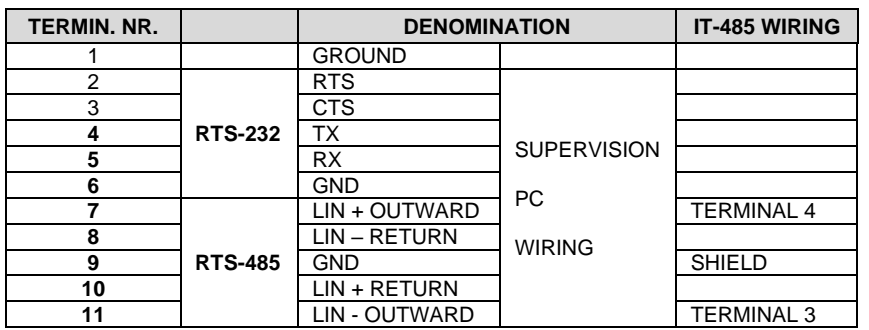

# <span id="page-7-1"></span>**3.3 Connection Notes**

- For wiring of maximum 25 meters use 232 serial line (terminals 4-5-6).
- For wiring exceeding 15 meters use 485 serial line with IT-485 interface (terminals 7-11).
- **NB:** If the FieldServer is to be connected to the Serial Printer Port of the AM6000 Panel, use the driver "FS-8700-52 Notifier Italia AM6000". If the FieldServer is to be connected to the AM6000 panel using a SIB-600 device, use the driver "FS-8700-68 CEI ABI".

# <span id="page-8-0"></span>**4 Data Array Parameters**

Data Arrays are "protocol neutral" data buffers for storage of data to be passed between protocols. It is necessary to declare the data format of each of the Data Arrays to facilitate correct storage of the relevant data.

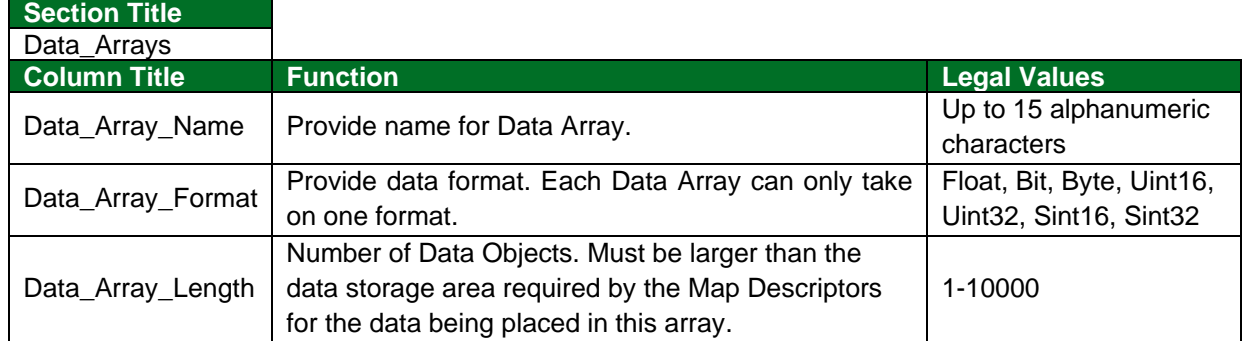

## **Example**

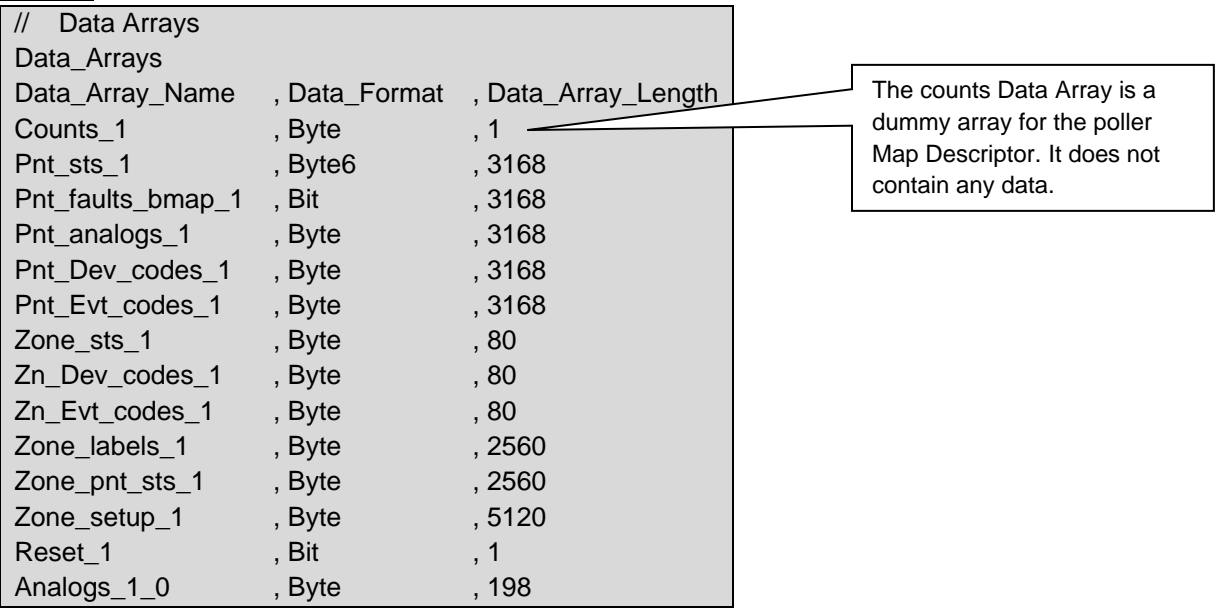

# <span id="page-9-0"></span>**5 Client Side Configuration**

For detailed information on FieldServer configuration, refer to the FieldServer Configuration Manual. The information that follows describes how to expand upon the factory defaults provided in the configuration files included with the FieldServer (see ".csv" sample files provided with the FieldServer).

This section documents and describes the parameters necessary for configuring the FieldServer to communicate with an EN.54 exchange.

The configuration file tells the FieldServer about its interfaces, and the routing of data required. In order to enable the FieldServer for CEI-ABI driver communications, the driver independent FieldServer buffers need to be declared in the "Data Arrays" section, the destination device addresses need to be declared in the "Client Side Nodes" section, and the data required from the Servers needs to be mapped in the "Client Side Map Descriptors" section. Details on how to do this can be found below.

**NOTE: In the tables below, \* indicates an optional parameter, with the bold legal value as default.**

# <span id="page-9-1"></span>**5.1 Client Side Connection Parameters**

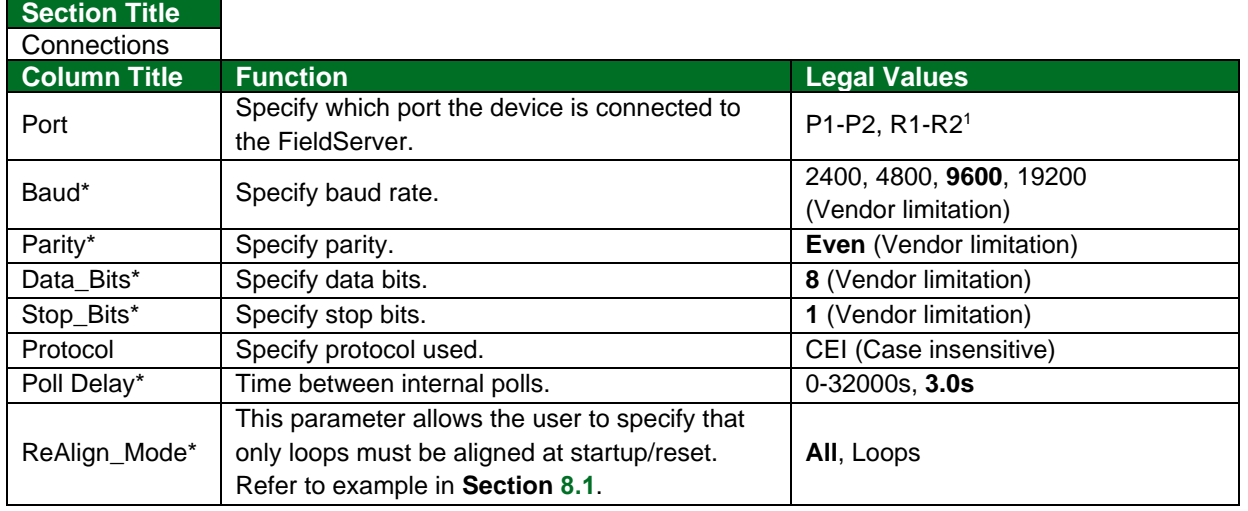

#### **Example**

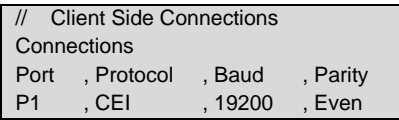

<sup>1</sup> Not all ports shown may be supported by the hardware. Consult the appropriate Instruction manual for details of the hardware.

# <span id="page-10-0"></span>**5.2 Client Side Node Descriptors**

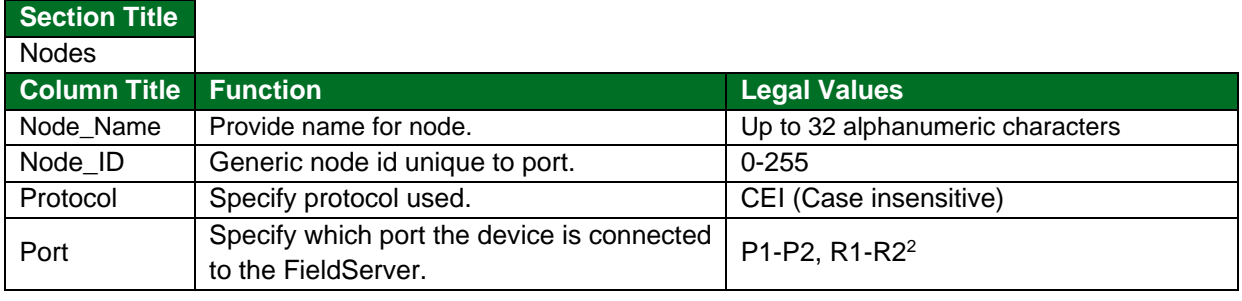

## **Example**

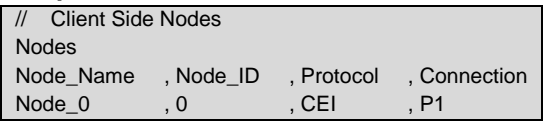

## <span id="page-10-1"></span>**5.3 Client Side Map Descriptor Parameters**

# <span id="page-10-2"></span>5.3.1 FieldServer Specific Map Descriptor Parameters

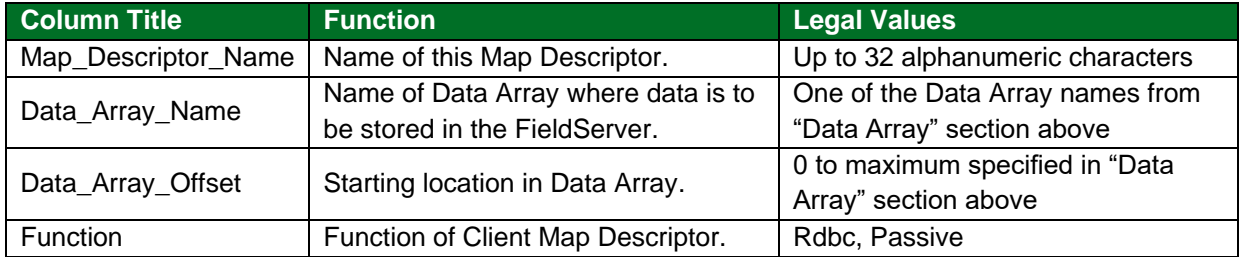

## <span id="page-10-3"></span>5.3.2 Driver Related Map Descriptor Parameters

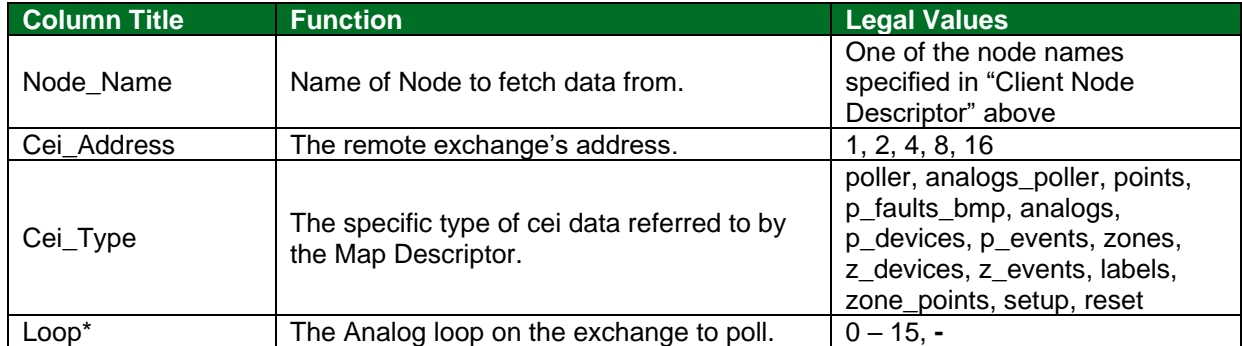

#### <span id="page-10-4"></span>5.3.3 Timing Parameters

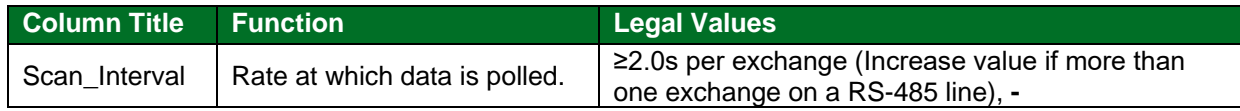

<sup>&</sup>lt;sup>2</sup> Not all ports shown are necessarily supported by the hardware. Consult the appropriate Instruction manual for details of the ports available on specific hardware.

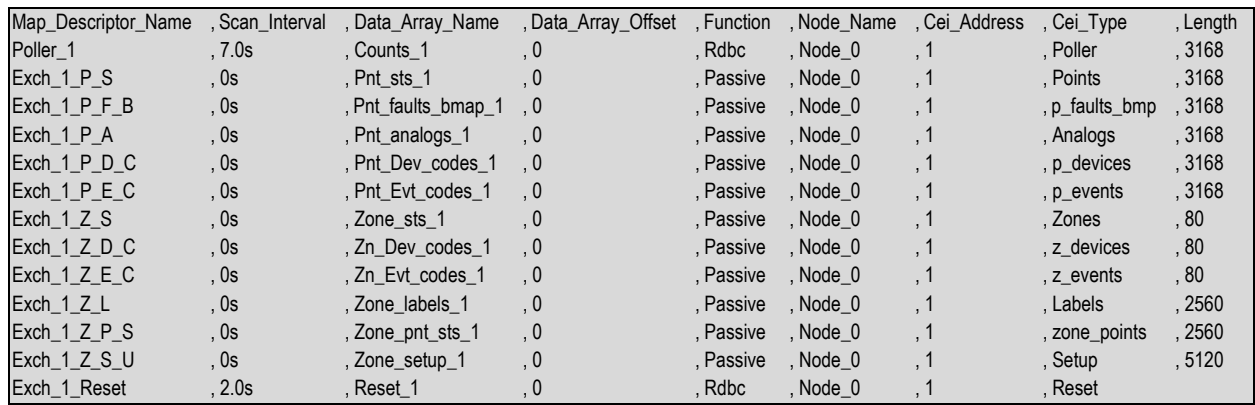

## <span id="page-11-0"></span>**5.4 Map Descriptor Examples**

#### **In the above example:**

- Map\_Descriptor\_Name This can be any name but each name must be unique. Name will appear in FieldServer Map Descriptor status information screens.
- Scan\_Interval Scan interval must be adapted for multiple Map Descriptor scans. Only the poller has a real scan value.
- Data\_Array\_Name A Data Array name defined in "Data Array" section above.
- Data\_Array\_Offset The offset into the Data Array where the data will be stored.
- Function Only read and passive allowed. Read is for pollers and passive for data.
- Node Name Node name defined in Node Section. The Node Name identifies the port on which the exchange is connected.
- Cei\_Address The remote exchange address.
- Length The type of cei data the Map Descriptor refers to. Used by driver internals to store data in multiple locations.

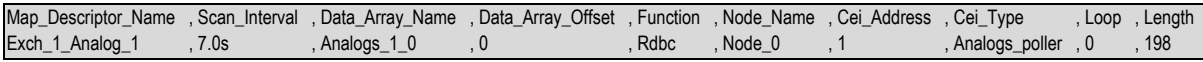

#### **In the above example:**

• Loop – Add more Map Descriptors to poll other loops. Analog loops 0 to 15 can be polled.

# <span id="page-12-0"></span>**6 Server Side Configuration**

For detailed information on FieldServer configuration, refer to the FieldServer Configuration Manual. The information that follows describes how to expand upon the factory defaults provided in the configuration files included with the FieldServer (see ".csv" sample files provided with the FieldServer).

The configuration file tells the FieldServer about its interfaces, and the routing of data required. In order to enable the FieldServer for CEI-ABI driver communications, the driver independent FieldServer buffers need to be declared in the "Data Arrays" section, the FieldServer virtual node(s) needs to be declared in the "Server Side Nodes" section, and the data to be provided to the Client needs to be mapped in the "Server Side Map Descriptors" section. Details on how to do this can be found below.

## **NOTE: In the tables below, \* indicates an optional parameter, with the bold legal value as default.**

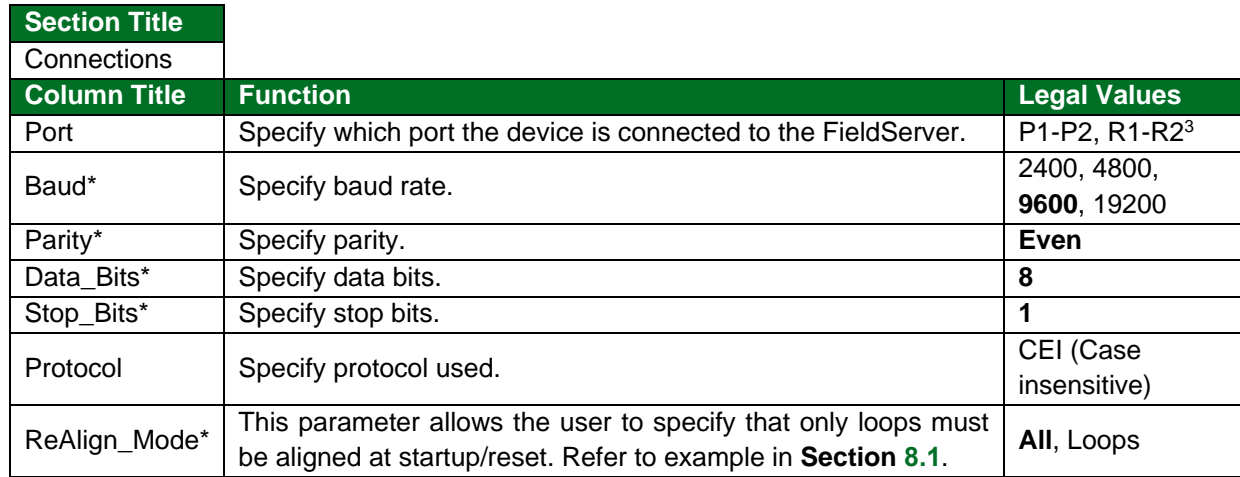

# <span id="page-12-1"></span>**6.1 Server Side Connection Parameters**

#### **Example**

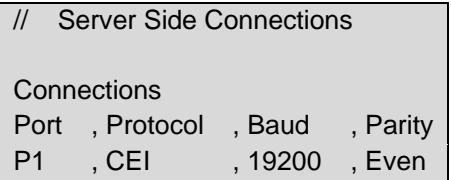

<sup>&</sup>lt;sup>3</sup> Not all ports shown are necessarily supported by the hardware. Consult the appropriate Instruction manual for details of the ports available on specific hardware.

# <span id="page-13-0"></span>**6.2 Server Side Node Parameters**

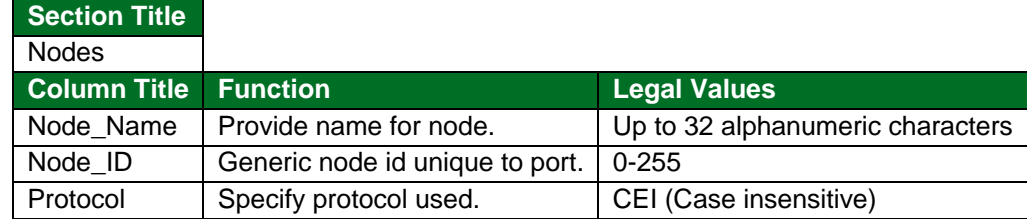

#### **Example**

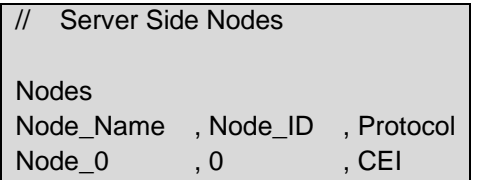

# <span id="page-13-1"></span>**6.3 Server Side Map Descriptor Parameters**

# <span id="page-13-2"></span>6.3.1 FieldServer Specific Map Descriptor Parameters

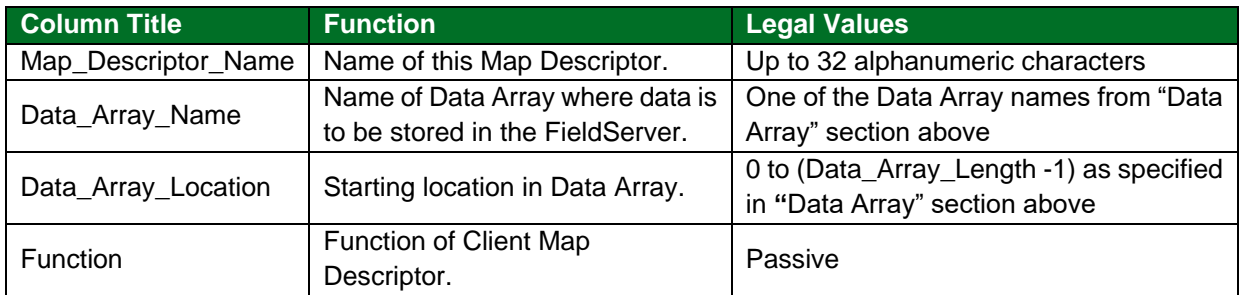

# <span id="page-13-3"></span>6.3.2 Driver Specific Map Descriptor Parameters

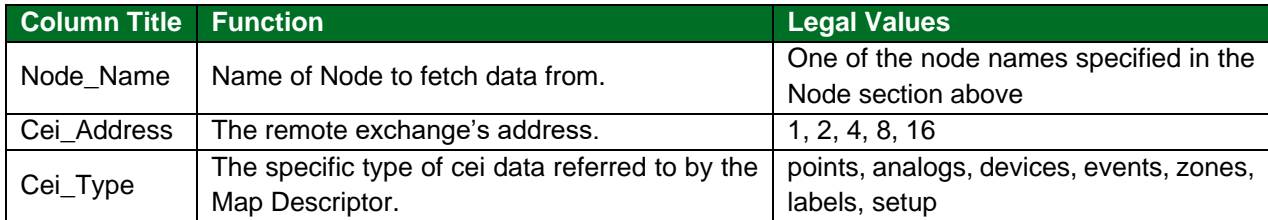

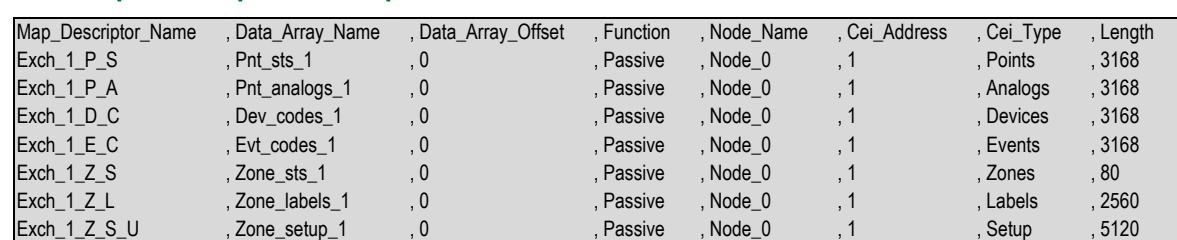

## <span id="page-14-0"></span>**6.4 Map Descriptor Example**

#### **In the above example:**

- Map\_Descriptor\_Name This can be any name but each name must be unique. Name will appear in FieldServer Map Descriptor status information screens.
- Data\_Array\_Name A Data Array name defined in "Data Array" section above. Data from the forth script file will be stored into the array at Data\_ Array\_Offset. This data will be sent to a requesting client.
- Data\_Array\_Offset This value specifies the offset into the Data Array where the data from the forth script will be stored. Note that the script can offset the data in addition to this offset value.
- Function Function may not be read or write since it implements a Server. Function may only be passive.
- Node\_Name Node name defined in Node Section. The Node\_Name identifies the port on which the exchange is connected.
- Cei Address The exchange address.
- Cei\_Type The cei data type the Map Descriptor points to. Used by driver internals to retrieve data.

# <span id="page-15-0"></span>**7 Configuring the FieldServer as a CEI-ABI Data Tap**

For detailed information on FieldServer configuration, refer to the FieldServer Configuration Manual. The information that follows describes how to expand upon the factory defaults provided in the configuration files included with the FieldServer (see ".csv" sample files provided with the FieldServer).

This section documents and describes the parameters necessary for configuring the FieldServer to communicate with an EN.54 exchange.

The configuration file tells the FieldServer about its interfaces, and the routing of data required. In order to enable the FieldServer for CEI-ABI driver communications, the driver independent FieldServer buffers need to be declared in the "Data Arrays" section, the destination device addresses need to be declared in the "Client Side Nodes" section, and the data required from the Servers needs to be mapped in the "Client Side Map Descriptors" section. Details on how to do this can be found below.

**NOTE: In the tables below, \* indicates an optional parameter, with the bold legal value as default.**

# <span id="page-15-1"></span>**7.1 Data Tap Connection Parameters**

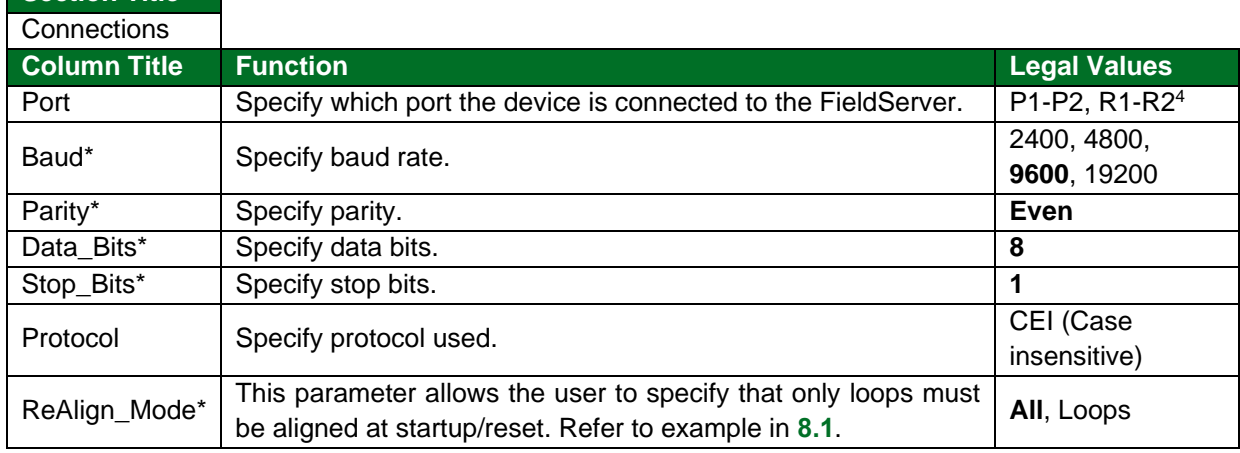

#### **Example**

<span id="page-15-2"></span>**Section Title**

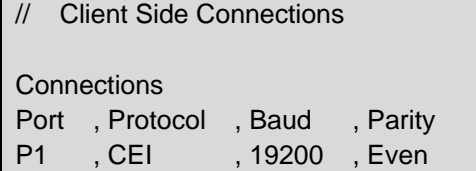

<sup>4</sup> Not all ports shown are necessarily supported by the hardware. Consult the appropriate Instruction manual for details of the ports available on specific hardware.

# <span id="page-16-0"></span>**7.2 Data Tap Node Parameters**

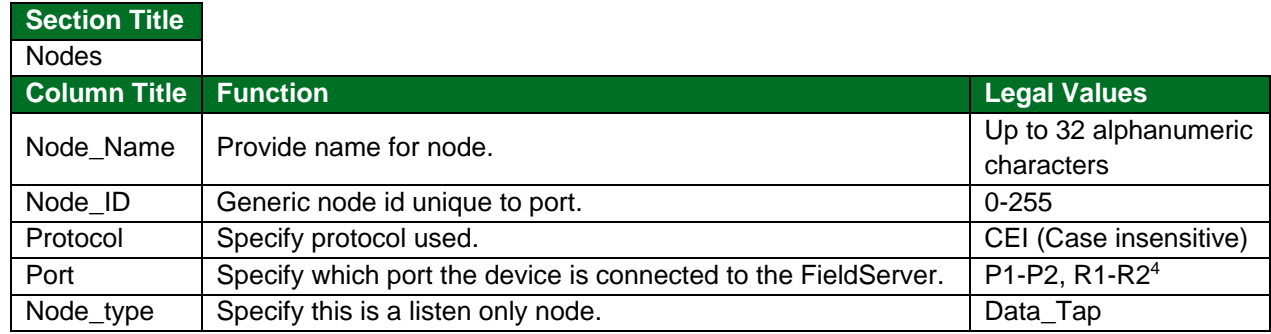

# **Example**

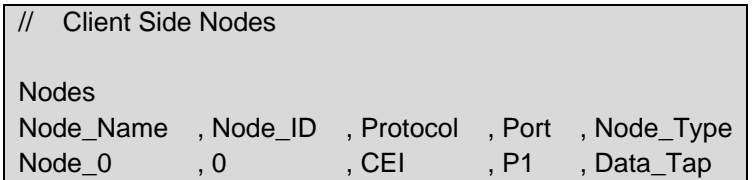

# <span id="page-16-1"></span>**7.3 Data Tap Map Descriptor Parameters**

# <span id="page-16-2"></span>7.3.1 FieldServer Specific Map Descriptor Parameters

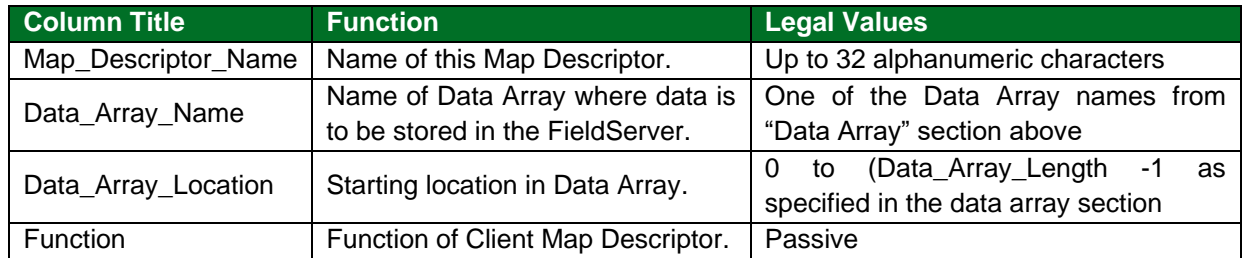

# <span id="page-16-3"></span>7.3.2 Driver Specific Map Descriptor Parameters

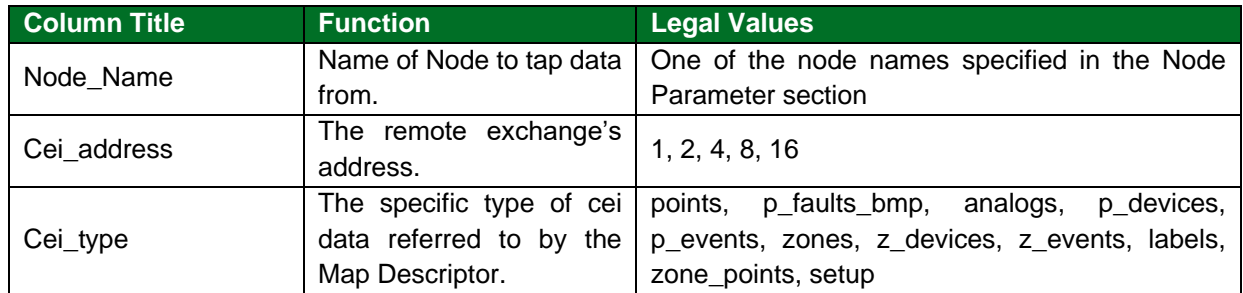

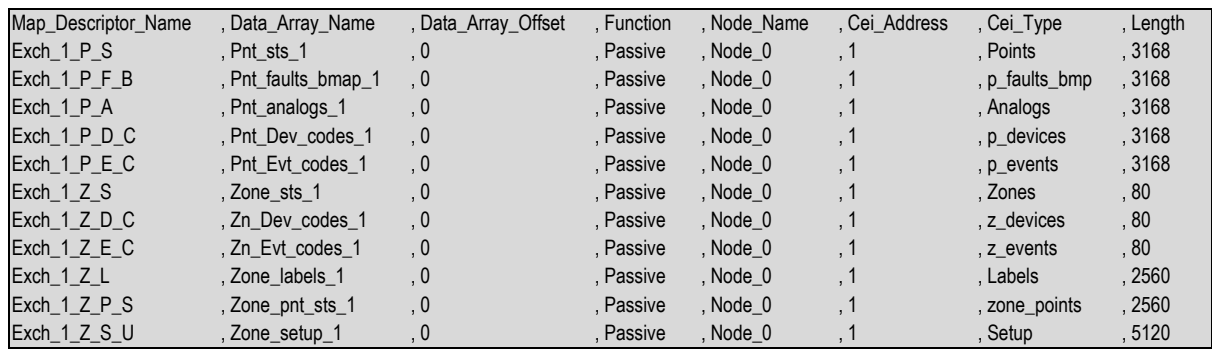

# <span id="page-17-0"></span>**7.4 Map Descriptor Example**

#### **In the above example:**

- Map\_Descriptor\_Name This can be any name but each name must be unique. Name will appear in FieldServer Map Descriptor status information screens.
- Data\_Array\_Name A Data Array name defined in "Data Array" section above. Data from the forth script file will be stored into the array at Data\_ Array\_Offset.
- Data\_Array\_Offset The offset into the Data Array where the data will be stored.
- Function Function may not be write. Only read and passive. Read is for pollers and passive for data.
- Node\_Name Node name defined in Node Section. The Node\_Name identifies the port on which the exchange is connected.
- Cei\_Address The exchange address.
- Cei\_Type The cei data type the Map Descriptor points to. Used by driver internals to retrieve data.

# <span id="page-18-0"></span>**8 Useful Features**

# <span id="page-18-1"></span>**8.1 Align Loops Only**

This parameter allows the user to specify that only loops must be aligned at start-up/reset. The parameter needs to be set to "Loops" to activate this functionality.

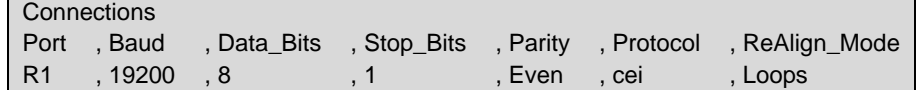

# <span id="page-19-0"></span>**Vendor Information**

# <span id="page-19-1"></span>**9.1 Mapping the Points to Modbus**

The following table shows how the cei points in a single Data Array containing all 16 loops may be mapped to Modbus points. The p\_faults\_bmap type should be used and the Data Array type should be set to bit.

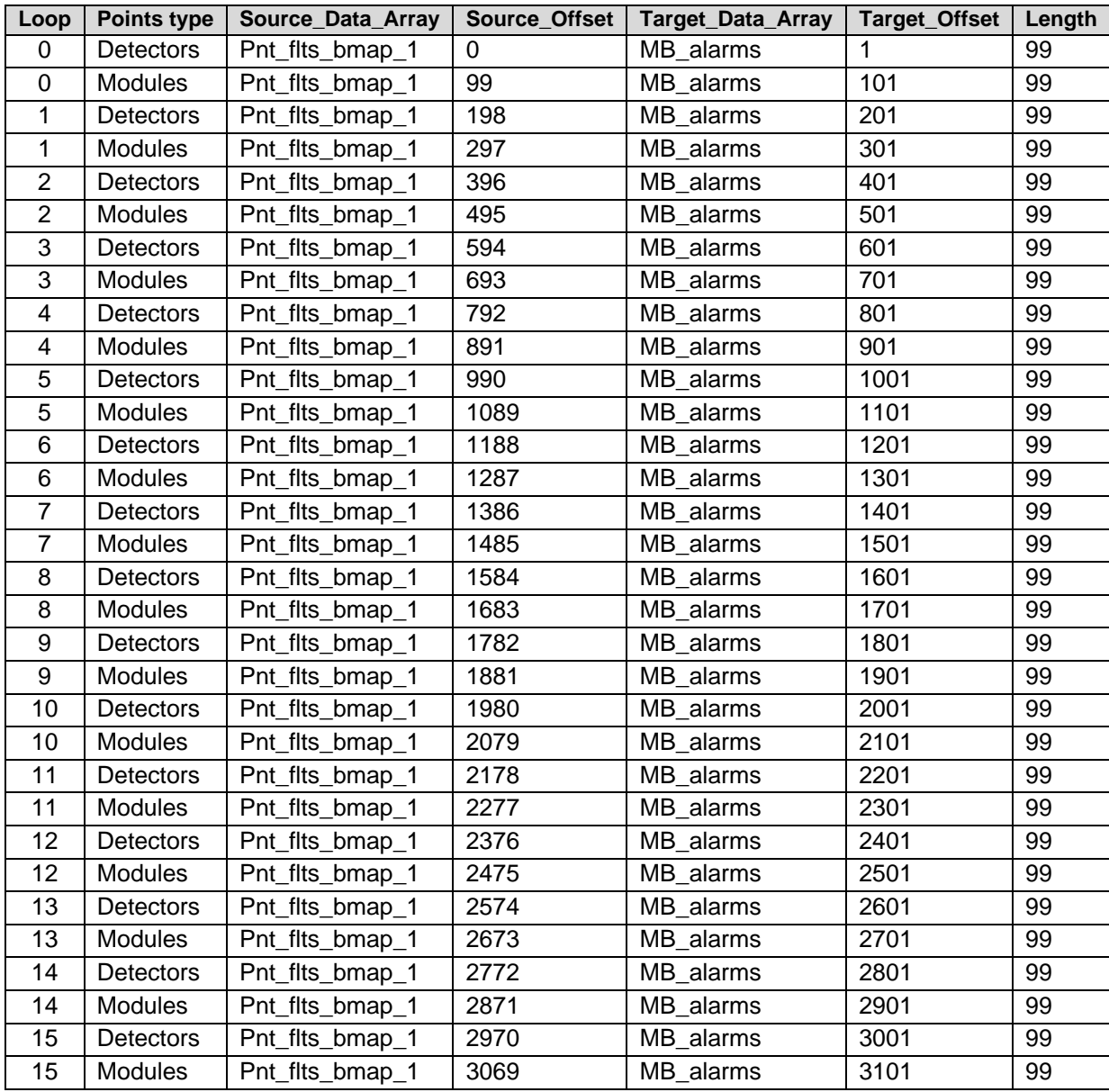

# <span id="page-20-0"></span>**10 Reference**

## <span id="page-20-1"></span>**10.1 Event Field**

## **Device: DLIB Device: DZONE**

1 = EALARM, Point alarm

2 = EPREAL1, Pre-alarm 1 - only for FSP-402

3 = EPREAL2, Pre-alarm 2 - only for FSP-402

4 = EALLNC, NC input alarm ir ADEMCO 4278 EX and SMM1 - only for FSP-402

5 = ETAMPER, Tamper alarm - only for FSP-402

6 = ETAMPERFAULT, Tamper fault - only for FSP-402

7 = EHIGH, High sensitivity fault - only for FSP-402

8 = ELOW, Low sensitivity fault

9 = EINV, Invalid reply fault (point on loop no longer responds to the control panel)

10 = EMAINT, Sensor fault in maintenance

11 = ECUT, Input cut fault on module

12 = ESHORT, Short fault on module input

13 = EFAULTAUTOTEST Failed Self Test Failure - FSP-402 only

14 = EFAULTTYPEID, Type ID error from point on loop

## **Device: DALIM - all for FSP-402 only**

15 = ELIM24CM, 24v volt field limitation

16 = ELIM24RS, 24v / 12v limitation Resettable

17 = ELIM24LP, 24v Loop Limitation

18 = ELIM12VR, Limitation 12v Relay

19 = ELIM12LS, Safety Loop 12v Limitation

20 = ELIM05ST, Limitation 05v Printer

21 = EGRETE, No mains

22 = EGBATT, Battery fault (VBatt <22.4v)

23 = EPRESCAV, No control cable

24 = EGTERP, Ground fault to positive

25 = EGTERN, Ground fault to negative

26 = ELIM12CM, 12v range limitation

**Device: DLPT - all for FSP-402 only**

27 = EPAPEREND, Paper End

## **Device: DSYS - all for FSP-402 only**

28 = EGTAMPER, Central tamper fault

29 = EGTAMPERKEY, Central key tamper fault

30 = ECRELALL, Short relay general alarm

31 = ETRELUS1, Cut relay user 1

32 = ETRELALL, General alarm relay cut

33 = ECRELUS1, Short relay user 1

#### **Device: DOPER**

- 34 = ECENTRALEON, Peripheral control unit ON only for FSP-402
- 35 = EPASSW1IN, Center door open (Ver. PT) only for FSP-402
- 36 = EPASSW1OUT, Central door closing only for FSP-402
- 37 = EPASSW2IN, Entry into progr. level 2 (Key PSW1)
- 38 = EPASSW2OUT, Exit from prog. level 2
- 39 = EPASSW2INV, Level 2 password invalid
- 40 = EPASSW2SEIN, Entry in progr. level 2 (Services) only for FSP-402
- 41 = EPASSW2SEOUT Exit from prog. level only for FSP-402
- 42 = EPASSW2SEINV, Level 2 password invalid only for FSP-402
- 43 = EPASSW3IN, Entry into progr. level 3 (Key PROG)
- 44 = EPASSW3OUT, Exit from prog. level 3
- 45 = EPASSW3INV, Level 3 password invalid
- 46 = EPASSW4IN, Center door opening only for FSP-402
- 47 = EPASSW4OUT, Central door lock only for FSP-402
- 48 = ETACITOUT, Silence outputs
- 49 = ERIPRIOUT, Reset outputs silenced
- 50 = EGLBACK, global ACK
- 51 = EDTAMPER, Disable tamper only for FSP-402
- 52 = EDTAMPERKEY, Disable key tamper only for FSP-402
- 53 = ERESETGLB, Global reset
- 54 = ERESETGUA, Reset faults only for FSP-402
- 55 = ERESETALL, Reset alarms only for FSP-402
- 56 = EINST, Installation- only for FSP-402
- 57 = EDEINST, Uninstall only for FSP-402
- 58 = EINCLPOINT, point inclusion
- 59 = EINCLZONE, Zone inclusion
- 60 = EINCLGROUP, Include group only for FSP-402
- 61 = EESCLPOINT, point exclusion
- 62 = EXCLZONE, Zone exclusion
- 63 = EESCLGROUP, Group exclusion only for FSP-402
- 64 = EINSPOINT, Insert point
- 65 = EINSZONE, zone arming
- 66 = EINSGROUP, Insert group only for FSP-402
- 67 = EDEINSPOINT, point deactivation
- 68 = EDEINSZONE, zone disarming
- 69 = EDEINSGROUP, Unset group only for FSP-402
- 70 = EON, Output module activation (ON)
- 71 = EOFF, Output module deactivation (OFF)
- 72 = EXOLAR, Change of time Leg-> Sol only for FSP-402
- 73 = ELEGAL, Time change Sol-> Leg only for FSP-402
- 74 = EABIINSPOINT, Abil. ins. by expiration only for FSP-402
- 75 = EABIINSZONE, Abil. ins. by expiration only for FSP-402
- 76 = EABIINSGROUP, Abil. ins. by expiration only for FSP-402
- 77 = EDISINSPOINT, Disa. ins. by expiration only for FSP-402
- 78 = EDISINSZONE, Disa. ins. by expiration only for FSP-402
- 79 = EDISINSGROUP, Disa. ins. by expiration only for FSP-402
- 80 = EENQSTRZ, Rich. Extraordinary Zone only for FSP-402

81 = EOPEN, status sensor / module open

82 = ECLOSED, sensor / status module closed

## **Device: DLOOP**

83 = ECUTLINE, Sensor line cut - only for FSP-402

84 = ESHORTLINE, Short sensor line - only for FSP-402 n events only for AM6000 ---

#### **Device: DALIM**

85 = FAIL, zone failure

- 86 = EG\_MRETE, mains failure
- 87 = EG\_IRPRINC, insuff. power supply principal
- 88 = EG\_IR\_SEC, insuff. power supply secondary
- 89 = EG\_IC\_BAT, insuff. battery charger network
- 90 = EG\_SR\_PRINC, main overvoltage
- 91 = EG\_SR\_SEC, secondary overvoltage
- 92 = EG\_SC\_BAT, battery charger overvoltage
- 93 = EG\_AN\_PRINC, main anomaly
- 94 = EG\_AN\_SEC, secondary anomaly
- 95 = EG\_AN\_BATT, battery anomaly
- 96 = EG\_MBATT, batteries disconnected
- 97 = EG\_ES\_BATT, batteries exhausted
- 98 = EG\_SCOMP\_RIC, recharge failure
- 99 = EG\_SCON\_AUS, power supply auxiliary disconnected
- 100 = EG\_FUSEUT\_AUS, merged auxiliary user interrupted
- 101 = EG\_FUSEUT\_PRINC, merged main user aborted
- 102 = EG\_FUSE\_SIR, siren fused interrupted
- 103 = EG\_DISP\_TERRA, earth fault
- $104 = EG$  DBATT, bad battery

## **Device: DSYS**

- $105 = EG$  LC SIR, siren controlled line
- 106 = EG\_LOOP, loop stopped
- 107 = EG\_LINECC, line shorted
- $108 = EG$  PRN, printer offline
- 109 = EG\_PERIF, peripheral board offline
- 110 = EG\_LINEINS, insufficient line voltage
- 111 = EG\_LATOA\_OPEN, side A open
- 112 = EG\_LATOB\_OPEN, side B open
- 113 = EG\_KEYBRD, Keyboard card
- $114 = EG$  JUMPPRG, prog. left active
- 115 = EG\_START, first central ignition
- 116 = EG\_WDOG, restart after watchdog
- 117 = EG\_PFFL\_TERM, CRT terminal offline
- 118 = EG\_CUT\_OR\_SHORT MODULE input fault with type SW = SCO2

## **Device: DOPER**

119 = EG\_NO\_EVENT Normal system

# **Device: DSYS**

120 = EG\_LC\_CL\_SIR Shorted L.C. Sir 121 = EG\_LINE\_NINST SENSOR line (loop) not installed 122 = EG\_FLASH\_NALIGN Flash memory not aligned 123 = EG\_GANC\_OFFLINE Synoptic (Annunciator) # xx offline  $124$  = not used  $125$  = not used  $126$  = not used  $127$  = not used  $128$  = not used

# **Device: DOPER**

129 = ERESTOR Ingr. TRACKING restored

130 = EINSLOOP Insert / modify line

131 = EDEINSLOOP Remove line

132 = EGSTACK not used (fault recognition)

133 = EALLACK not used (alarm acknowledgment)

134 = ERSTGWDOG Reset Watchdog

135 = EAUTOPROG Loop self-programming completed

136 = EBLKPRG Block programming complete

137 = ESETCLOCK Clock set

138 = EMODIFPRG Programming change IN CENTRAL UNIT

139 = EACTMOD

140 = EDEACTMOD

 $141 = EPASSW1IN$ 

142 = EPASSW1OUT

143 = EPASSW1INV

 $150 = EATTOUT$ 

## **Device: DLIB**

151 = ETAMP MTRB module tamper line fault 152 = EGST\_SDRIFT Sensor drift fault  $153 = EATT$  NONA module activation with type SW = NONA (not alarm)

## **Device: DALIM**

 $160 = EG$ <sub>\_CON\_AUS</sub>

## **Device: DSYS**

165 = EGFLASH\_CRC Flash memory CRC incorrect

166 = EGFLASH\_ERR error writing to Flash

167 = EGEPROM\_CRC CRC of EPROM memory incorrect

168 = EGLIN\_PAR Line reliability parameters changed

169 = EGNINSTBRD Cards present but not programmed

170 = EGHISPAUSE Historical archive blocked by operator

 $180$  = not assigned